*Quick Reference Card - Basic* **CAT2 Maintain Time – One Employee**

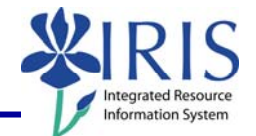

**Process:** The CATS Time Management component of IRIS enables flexible representation of all personnel procedures for recording an employee's attendances and absences. It integrates time data in other IRIS applications, evaluates it and processes it for payroll. Time entry may be executed for one employee or for multiple employees by using the selection variants option. This Quick Reference Card lists the complete steps for entering time for both one hourly and one salaried employee only.

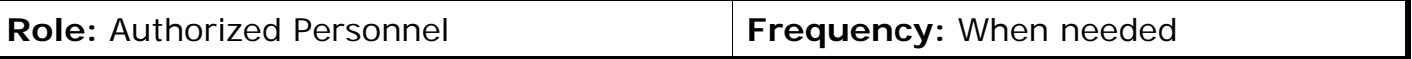

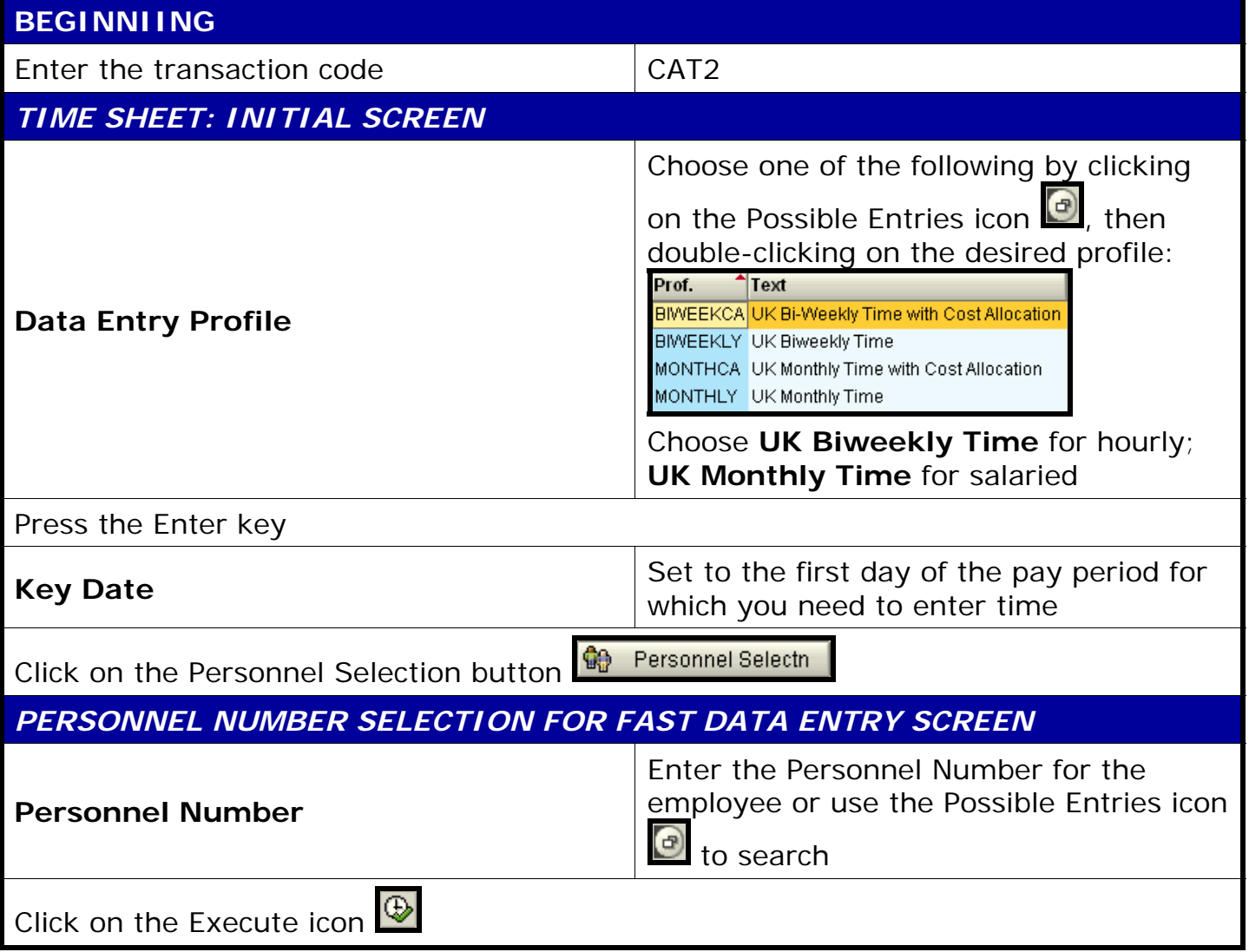

*Quick Reference Card - Basic* **CAT2 Maintain Time – One Employee**

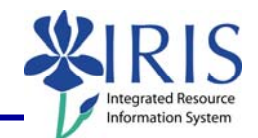

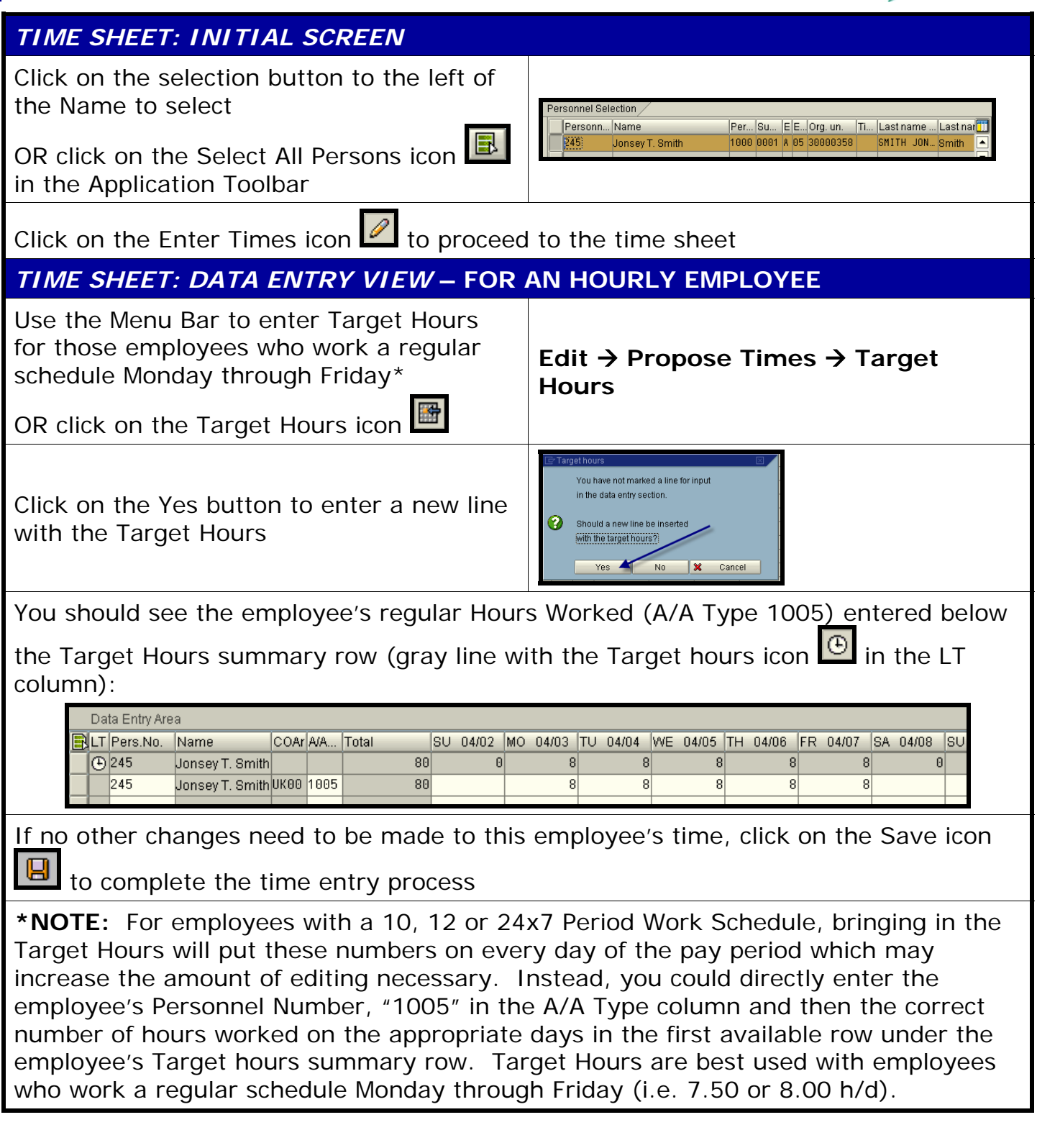

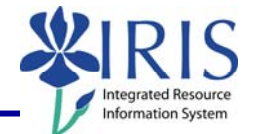

## **ADDING OTHER ATTENDANCE/ABSENCE TYPES (EXCEPTION TIME)**

Enter a new line of data below the regular Hours Worked row (1005) for each Attendance/Absence Type by completing the following three fields listed below **AND be sure to adjust the time in the 1005 row accordingly**

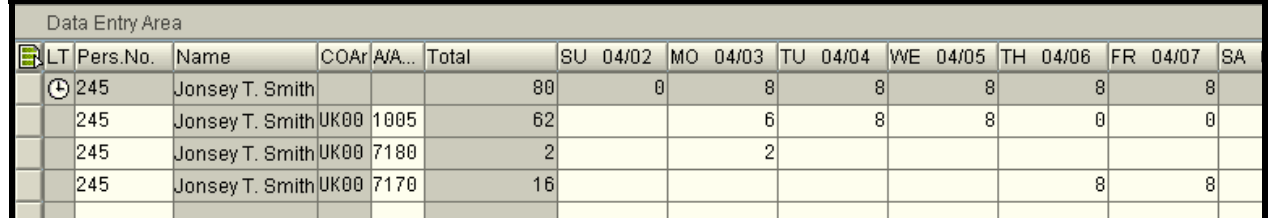

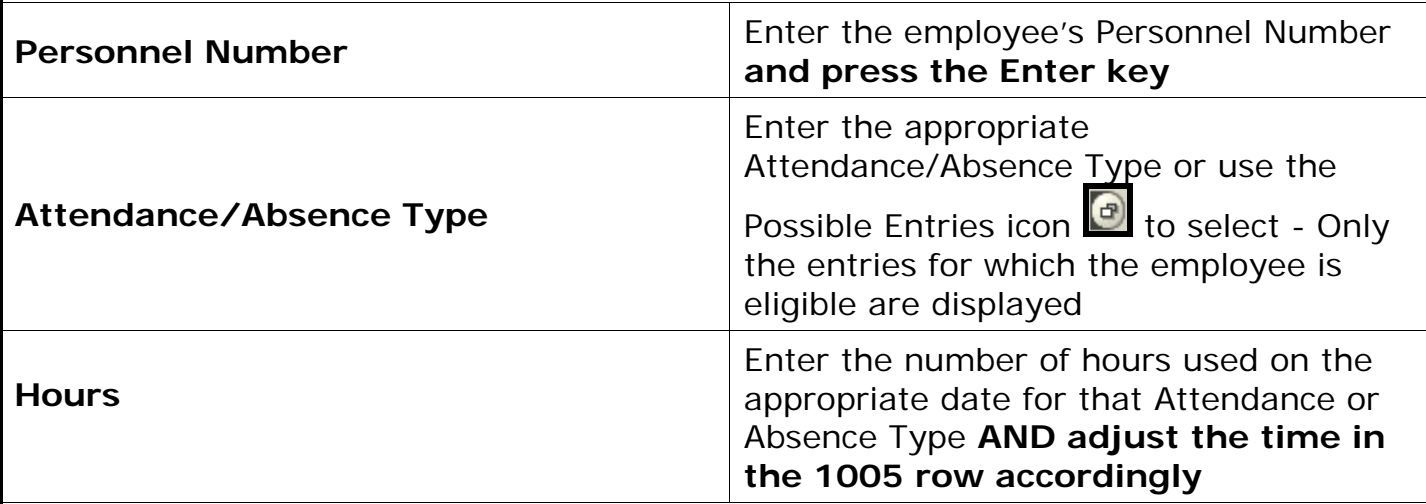

Check all data entry for accuracy. Click on the Totals Row On/Off icon  $\boxed{\Sigma}$  to view the grand Total of hours YOU have entered.

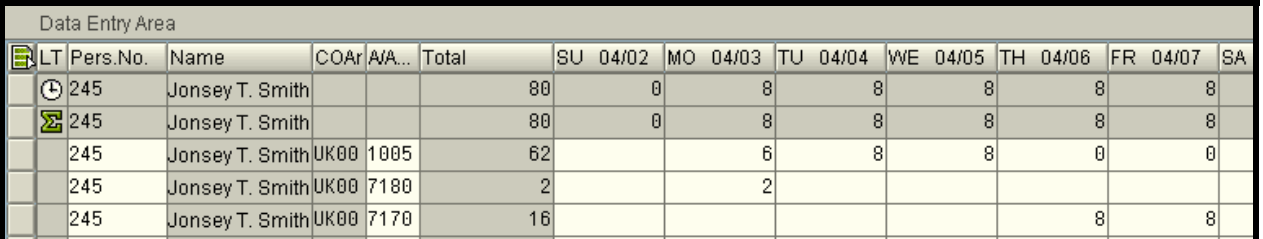

The Target hours summary row  $\boxed{\oplus}$  Total and daily hours will NOT change during the time entry process. It is only a "forecast" of time based on their Planned Working Time Infotype (0007).

**TIP:** An alternative way of reporting Exception Time is to FIRST enter the Exception

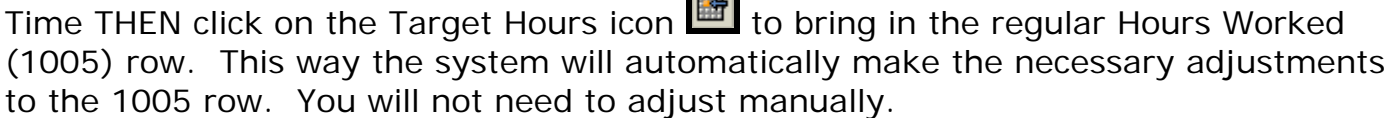

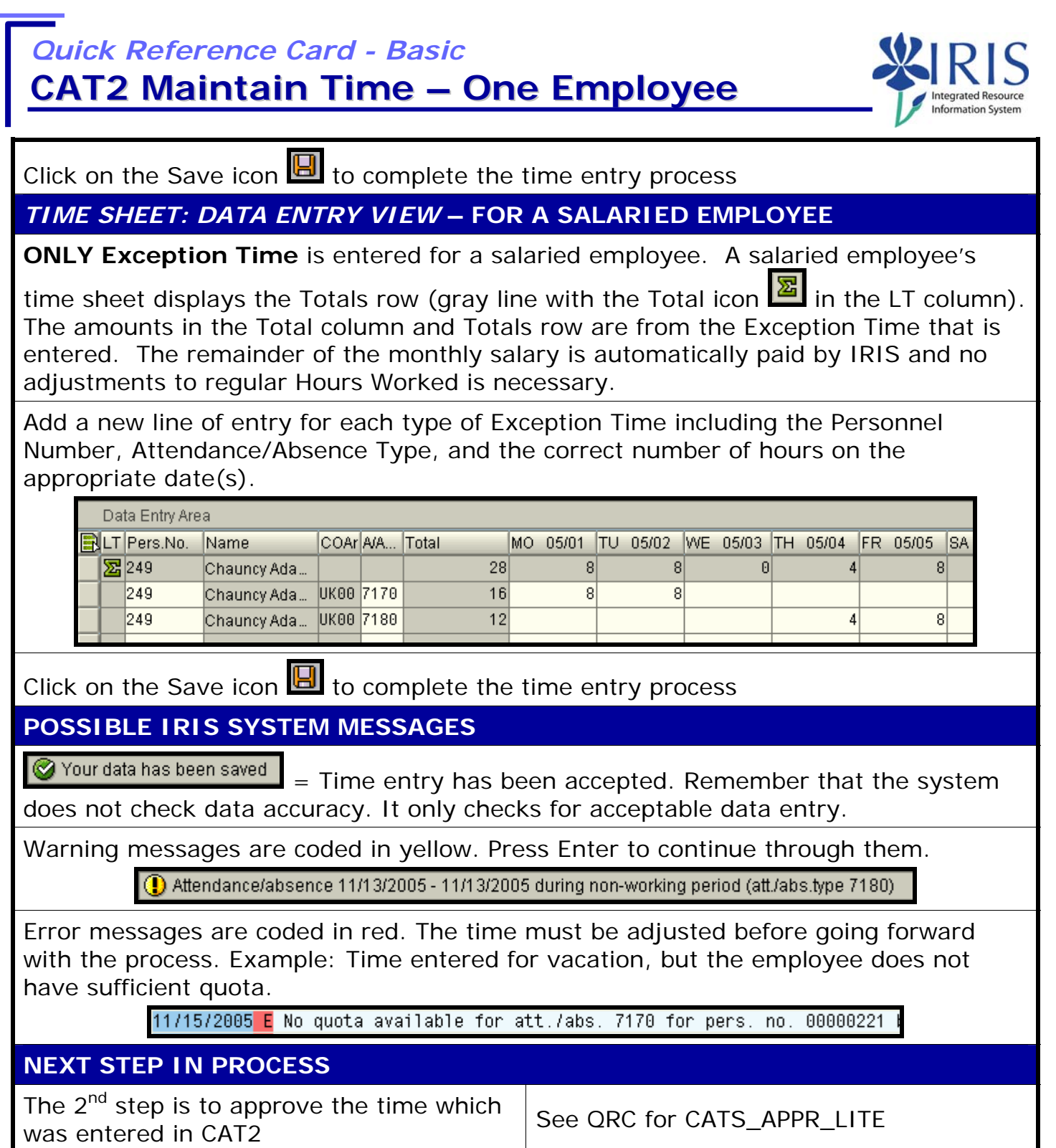